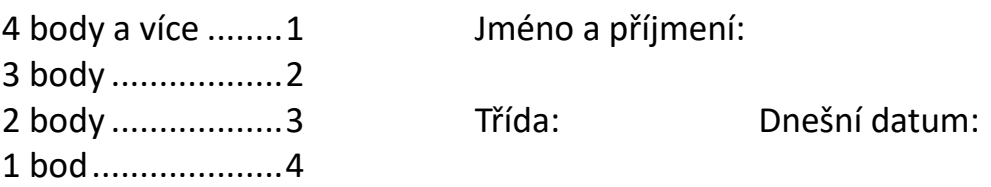

0 bodů..................5

Na test je 26 minut, na žádost lze dát až o 13 minut více času. Je zakázáno používat sociální sítě a radit se během testu se spolužáky. Je povoleno používat internet, AI, vlastní zápisky. Po splněném úkolu je potřeba se přihlásit. Pokud bude řešení správně (pro úkoly 2 až 5), učitel sem něco vepíše. Úkoly lze přeskakovat.

1. úkol: Na webové stránce **[https://www.sokol.eu](https://www.sokol.eu/)** se nachází logo. Zjisti velikost loga a uveď níže jeho velikost v bajtech: 1 bod

\_\_\_\_\_\_\_\_\_\_\_\_\_\_\_\_\_ (razítko vloží učitel až po odevzdání testu, výsledek řekne po odevzdání)

2. Vytvoř obrázek **panel.jpg**, na kterém půjde vidět pouze celé aktivní okno Hlavního panelu Windows bez pozadí a s dnešním datem. 1 bod

3. Vytvoř obrázek, ve kterém půjde vidět i hlášku splněného úkolu: [https://opocitacich.cz/](https://opocitacich.cz/ppp.svg)**ppp.svg**. Obrázek následně vlož do Wordu 2010 a **nad** obrázek přidej **vlastní jméno**, poté dokument vytiskni do **PDF souboru**.

1 bod

4. Vlož do programu MS Wordu 2010 motýla a **pod** obrázek uveď název Motýl. Název bude podtržený, kurzívou, se žlutým pozadím, modrým písmem, text bude zarovnán doprava, tučné písmo.<br>
1 bod

5. Vytvoř ve Wordu níže uvedenou tabulku a doplň ji.

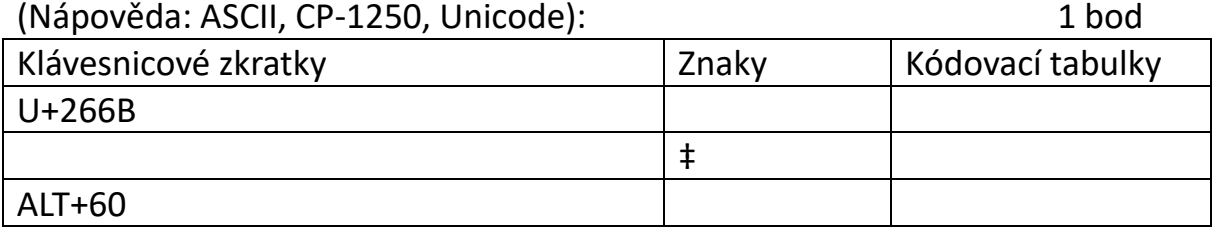